## **Repositiory synchronisieren**

## Auf Server

- 1. FTP einrichten
- 2. Repo herunterladen

```
reposync --gpgcheck -l --downloadcomps --repoid=base --norepopath --
download_path=/var/ftp/centos/7/base/x86_64
```
1. Inhaltsverzeichnis erstellen

```
createrepo -v -g /var/ftp/centos/7/base/x86_64/comps.xml
/var/ftp/centos/7/base/
```
Auf Client

- 1. ensprechendes Repo deaktivieren yum-config-manager –disable <reponame> (Reponame über yum repolist)
- 2. oder Repo-Datei löschen
- 3. Repo einbinden yum-config-manager –add-repo=<Server>/<Reponame>
- 4. yum repolist all
- 5. in der entsprechendnen Repo-Datei (/etc/yum.repos.d/<name>.repo) den Reponamen ändern: Beispiel:

[own centos 7 base] name=Mirrored CentOS7 - base baseurl=ftp://192.168.0.55/centos/7/base enabled=1

Eine fertige .repo-Datei könnte wie folgt aussehen

## [my\\_local.repo](https://wiki.da-checka.de/doku.php/wiki/centos/repo_sync?do=export_code&codeblock=3)

```
[own centos 7 base]
name=Mirrored CentOS7 - base
baseurl=ftp://192.168.0.55/centos/7/base
enabled=1
[own_centos_7_updates]
name=Mirrored CentOS7 - Updates
baseurl=ftp://192.168.0.55/centos/7/updates
enabled=1
[own centos 7 epel]
name=Mirrored CentOS7 - epel
baseurl=ftp://192.168.0.55/centos/7/epel
enabled=1
```
[own centos\_7\_extras] name=Mirrored CentOS7 - extras baseurl=ftp://192.168.0.55/centos/7/extras enabled=1

From: <https://wiki.da-checka.de/>- **PSwiki**

Permanent link: **[https://wiki.da-checka.de/doku.php/wiki/centos/repo\\_sync?rev=1432499564](https://wiki.da-checka.de/doku.php/wiki/centos/repo_sync?rev=1432499564)**

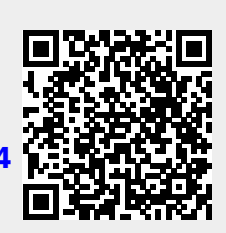

Last update: **2015/05/24 22:32**